# The Vice 2 File Server

This document describes the distributed *Vice* 2 file server. It explains how to install it from the tape, and gives the operating instructions to keep it running. It also describes what has not been distributed at this time, and how to get those features as well. There is a short section on troubleshooting and bug reporting and a list of the major things that are still being worked on.

There are also a few papers of interest at the end.

The first is a descr**i**pt**i**on of protection **i**n *vice* c**a**lled F**ile a**n**d Directory P**rot**e**c**t**ion.

The next is a description of the fs program, which allows setting and displaying information about the file server called fs: A File Sys*t*em Program.

Then there is a description of up a program used to update files based on their dates called Up: A Backup Facility.

After this is a brief description of how *vice* works from the user point of view called Vice Ov**e**rvi**e**w.

And finally there is a brief overview of how the various parts of the file system are controlled called Vice Op**e**ration Ov**e**rview.

## What you have

The m**a**terials that come w**i**th this distribution are:

This document

2 streaming tapes containing a dump of hd0a and hd0g from a 70 megabyte disk of an RT file server

1 streaming tape containing the workstation binaries

1 stre**a**ming t**a**pe conta**i**n**i**ng the sources

In addition you will need the two diskettes that come with the 4.2 distribution called *b*z*stallation Boot* and *Miniroot*.

# Server Installation

Installation assumes that you have an with a 70 megabyte disk for the root and some number of other disks to hold the data the file system stores. The first two streaming tapes should be restored to hd0a and hd0g. The

# ANOVA for Total Quality

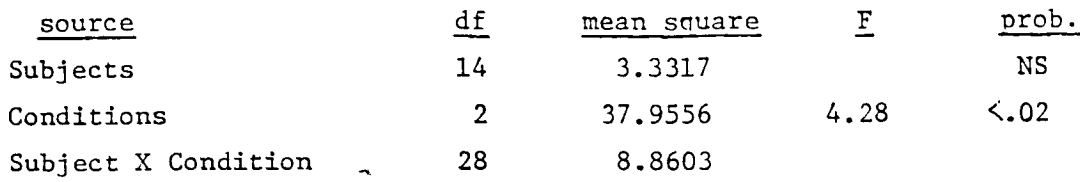

### Newman-Keuls Tests of Significance for Total Quality

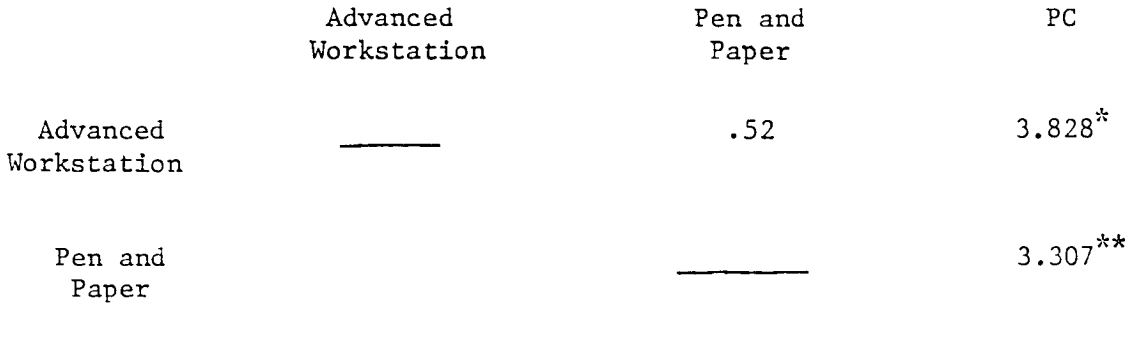

 $\ddot{\phantom{a}}$ 

PC

 $*_{p<.05}$  <br>  $*_{p<.10}$ 

root disk will mount the hd0a partition as */*, use the hd0b partition as swap and mount the hdOg partition as*/*usr.

At this point you should restore the tape, which is in dump format.

To do this, you boot the diskette marked *installation BOOT* and when it prompts you insert the *Installation MINIROOT* diskette and press enter. This will then bring up a Unix system. At the shell prompt enter *restore.tape root user.*<sup>7</sup>This will initialize the hd0a and hd0g partitions and load them from the tapes. When it requests the boot tape insert the one for the hd0a partition, and when it requests the user tape, insert the one for the hd0g partition. At this point you should use the *newfs* command to initialize the partitions that will be used to store *vice* data. To do this cd */etc* and issue the command:

newfs*/*dev*/*hd*n*c *disktype*

where: the *n* in hd*n*c is 1 or 2 for the disk to use *disktype* is the type of disk you are inititializing.

e.g. to initialize a 70r disk on the 1 drive issue the command:

```
newfs /dev/hdlc hd70r
```
This should be done for all disks that are going to be used for *vice* partitions.

Each disk's "c" parition should then be added to */etc/fstab* and mounted on a *vice* directory. All partition*s* that *vice* uses start with the string*/*v*icep*. In the above example to make the system recognize the 70 megabyte partition the line:

## */4***ev***/*h**d Ic:***/*v**icepa:**r**w**: **1:2**

sh**o**uld be **a**dded to*/etc/fstab*.

One other note is that if you **a**re going to be using the system on an ethernet inste**a**d of on a token ring, the file*/UseEthernet* should be added to the root. This is to tell the*/etc/rc* script to initi**a**lize the ethernet instead of the token ring. This can be accomplished by issuing the commands:

```
/ere/mount /dev/hd0a /mnt:
echo >/mnt/UseEthernet
```
This distribution assumes th**a**t the server w**i**ll be called v*ice/*. Attempting to change this name is very difficult. The machine name of this server and its IP address must also be added to*/etc/hosts* (the file server needs only to know its own IP address and that of other file servers, so it is not essential to have a complete host table). Probably the best way to get this is to add an entry for vice1 to /etc/hosts and add it to the server by *taring* it to a diskette and putting it on the server from the diskette. There is a */etc/hosts*.*example* in the shipped system that has entries for a couple of ser*v*ers and workstations. This example uses IP addresses reserved for C-MU'so it should not be used directly.

There will be two users on the system. Root will have the password andyl*S*0 and admin will have the password install.

The system is now ready to be brought up as a running file ser*v*er. Type */etc/reboot*.

# Setting Up Your Workstation

To run *venus* on a workstation, one needs to make a few changes to that workstation's operating en*v*ironment*.* Specifically, one needs the following:

A new kernel, compiled with the *vice* hooks (both VIRTUE and VICE).

A directory for *venus* to use for a cache. This directory should be on a partition containing at least 10 megabytes of space.

Se*v*eral new entries in*/*etc*/*services, one naming the fil**e**srv service, and one naming the venus.**i**tc service. The first is the service name provided by the file server for receiving requests, and the second is the service name provided by *venus* for debugging and monitoring information. One called aut**h**2 that is used by the authentication code. Three (v**e**x**e**c, vlogin, vsh**e**il) that are used to pass tokens between machines to accomplish remote authentication. And one more opcons for the monitor server.

Three devices,*/*dev*/*fs0,*/*dev*/*fsl and*/*dev*/*fs2, for communications with the file system server process, v**e**nus.

An empty directory, usually named */*vic**e**, on which to mount the remote file system.

A copy of the program named v**e**nus2, used for connecting to the file server.

A copy of the program named **fs**, used for doing special operations to the file system that have no standard Unix counterparts, such as setting the access control list on a directory. This program may itself be stored in *Vice*.

The *passwd* file generated **o**n the server with the *bldpass*.*sh* command.

An updated*/eFc/hosts* that conta**i**ns the **a**ddresses of the workstations and the hosts.

Detailed instructions on how to build a *vice* ho**o**ks kernel are given later on in this document, and will not be repeated here. Once the kernel has been prepared, it should be installed as */vmunix* on your workstation and booted.

 $\overline{\phantom{0}}$ 

After you have a workstat**i**on with the modified */*vmun**i**x on your workstation, you can load in all of the programs as follows:

 $cd$  / tar xvf /dev/stO

This will cause the following to occur:

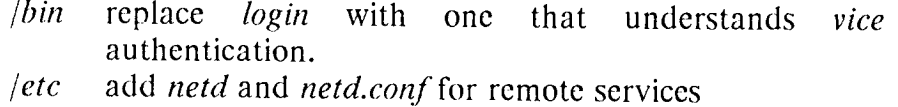

add *vstab*

put in a *hosts*.*example* - you should put your own hosts file here

add *services*.*add*- these services should be added to your services file. Note: the ser*v*ice numbers are not important, but ensure that you have the same *services* file on the file servers as on the workstations.

*/us*r add *and*r*ew*, *include* and *lib* directories if they do not exist

*an*d*rew* - see dcscription below

*include* - update copy of *include*/sys/inode.h which is needed to compile the kernel until the next release from P**a**lo Alto

*lib* add *netd* directory used by*/etc/netd*

If you do not have a*/*usr*/*andrew one will be created and the following will be added to it:

*bin passwd*, *su* programs that understand *vice* authentication

*log*, *unlog* to set and reset authentication

*up* **a** progr**a**m **to** d**o** program cop**i**es based on d**at**es *fs* a program to deal with special *vice* file server requests

- *vopcon* a progr**a**m to monitor the status of the fiel se**r**vers
- *etc che*c*kvenus*, *startvenus*, *venus2* the *venus* daem**o**n and pr**o**grams t**o** start it and keep it up t**o** date **o**n the workstation
- *lib co*n*soles[Default*. V*opcon* c**o**ntains a temp**l**ate t**o** run the *vopcon* pr**o**gram

**T**he reas**o**n for the pr**o**grams is:

### *log*, *passwd, login, su, u*n*log, the programs in etc and* n*etd*.

Th*e*se are the programs that are m**o**dified t**o** deal with the authentication ser**v**er and t**o** pass tokens between machines **o**n **o**perati**o**ns such as rsh.

*ve*nu*s2, startve*n*us and checkvenus*

These are the programs to bring up *ve*nu*s* and in the case **o**f checkvenus t**o** fetch a new copy bef**o**re *venus* starts **o**n a w**o**rkstation

*up and f***v**

These are programs to use to do things in the *vice* file system that are different from the standard Unix file system.

*vopcon and lib*

These are programs that are needed to run a file server monitor on a workstation that has the Andrew window man**a**ger.

After this the following modifications must also be made.

Merge the services in */etc/services*.*add* with your own copy of*/etc/services*. Bui**l**d a */etc/hosts* fi**l**e that contains the fi**l**e servers as well as your own workstations. */*etc*/*hosts.example is just **a**n example of **a** host table. Since it contains addresses assigned to C-MU you should never actually use it but use a host table that contains your own assigned addresses.

At C-MU we use the directory */*user*/*venus2.cache as the *ve*n*us* cache directory. *Mkdir* this directory and give it any protection you desire; *ve*n*us* does not need any particular **a**ccess to it since it runs as root anyway. When *venus* is operating, this directory wi**l**l be filled with many files. Se*v*era**l** hundred wi**l**l have names such as V0, V139, etc. and represent the files actually cached by *ve*n*us*. There is a fi**l**e named Cachelnfo, which contains some information on what files are actually cached by *venus*. In

order to completely flush the *venus* cache, it is only necessary to delete Cachclnfo; one need not explicitly delete all of the V\* files. *U*n*der* n*o c*&*cmnsta*n*ces shouM you mod*i*fy the contents of this directory while venus is runni*n*g*, *unle*s*s you enjoy kernel panics*.

The new entries in */*etc*/*scrvices looks like this, on our file servers **a**nd workst**a**tions:

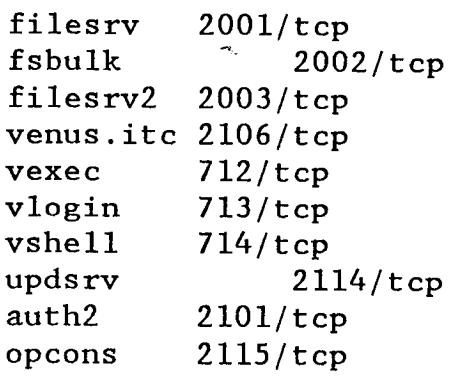

Any ports may be used f**o**r these services, but it is imperative that *tget* agree on the file server and the workstations. A list of these is included in the file*/etc/services*.*add* that was brought in on the *tar* command. The list also contains the services needed by PC server.

The three devices,*/*dev*/*fs0, 1 and *2*, are used for communications between *venus* and the kernel. Each device is used by one *ve*nu*s* process, so having three devices puts a limit of three concurrent *venus* processes. Under normal circumstances, one only runs one *venus* process on a workstation at a time. Thcse devices are character devices, with major device number 16 (on our kernel), and minor device numbers 0*,* I and 2, respectively. Their protection mode must allow reading and writing by root. The command

mknod /dev/fsl c 16 1

for example, can be used to create the device*/*dev*/*fsl on a *vice* kernel.

The empty directory */*vice can be created with the standard *mkdir* command.

The final phase of installing *venus* involves placing the venus2 object file on your local disk, and placing the commands to start it in your workstation's */*etc*/*rc file. *V*e*nus* takes a large number of command-line options, which may be given in any order.

 $-h \leq$  hostname  $>$ 

*Ven*u*s* should contact this file server for volume location information. Hostname may also be a list of hosts, separated by commas (and *no* s*paces*). At least one of these servers must be running for *venus* to locate a volume (a collection of fil*e*s). One need not list all of a site's file serv*e*rs in this list, just enough that one is reasonably confident that at least one

is running.

 $-k$  < kernel device name > *Venus* will use this kernel device (e.g.*/*dev*/*fs0) in communicating with the kernel.

#### $-cf \le$  number of cache files >

This switch tells *venus* how many files it may use in the cache. In gene*/*:al, you should not pro*v*ide this switch, but instead should use the "-c" argument to limit the number of blocks used by the cache.

-cs < number of status cache entries > This switch tells *venus* how many status cache entries t**o** allocate. Each one uses about 100 bytes of memory. The default is 320. For most configurations, 320 stat cache entries is sufficient.

-c < number of I K byte units of disk space available to the cache >

This switch tells *venus* how much disk space it can use in the cache directory. For various reasons, one should try to leave about 5-10% of the disk free on the cache device (this is above and beyond the 10 % that the fast Berkeley file system tries to leave free).

### -d

This tells *venus* not to fork. Normally *venus* forks and exits immediately after opening the kernel device, but when debugging *venus*, it is important to pre*v*ent this, since debuggers deal very poorly with multiple processes.

-r < root volume name >

This switch tells *ve*n*us* what volume to use for the r**o**ot volume. The default is obtained from the file server, but can be overridden here.

-f < cache directory name >

This switch gives the directory *venus* should use for the c**a**che directory.

#### $\leq$  mount location  $\geq$

Any path name not preceded by a "-" character is interpreted as the location at which the kernel device will be mounted. Exactly one of these should be specified on the *ven*u*s* command line, for example, "*/*vice".

You usually will not not need to issue this command directly however. A file called */*etc*/*vstab is used to describe your *venus* configuration. It allows you to specify the parameters that you want to use when you start up your *ve*n*u*s process and it is also used by other programs for information about your *venus*. The format of the line in*/*etc*/*vstab is:

```
mountpoint :device: servers :cachedir :cachesize :parms
```
where :

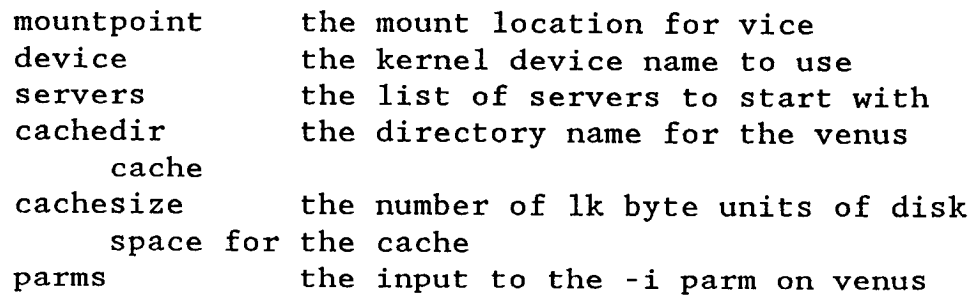

Another way to look at what is in*/*etc*/*vstab is:

```
mount location: -k:-h: -f:-c:O
where the parameters are what is specified directly on venus command.
```
The format of */etc/vstab* is that the parameters are separated by ":"s and there are no extraneous spaces. A */etc/vstab* was installed with the tar command above.

Then to bring up *venus*, you just place a *startvenus* - *V* /*venus2* command in your */etc/rc* for the workstation and it will cause *venus* to be initialized. The syntax for the *startve*nu*s* command is:

**sta**rt**ven**,s-V *venus*-m *mou*n*tcomma*n*d*

where: *venus* is the pathname of the *venus* daemon *mou*n*tcomma*n*d* is the pathname of the mount command

For example to bring up a v*e*n*us* th**a**t is */usr/a*n*drew/bin/venus2* with a mount comm**a**nd that is*/bi*n*2/mount* you would issue:

startv**e**nus -V */*usr*/*andrew*/*bin*/*venus2 -m */*bin2*/*mount

Even if you should decide to bring *ve*n*us* up with an explicit command in your */etc/rc* file, instead of using *startve*n*us*, you should still **e**nsure that there is an */etc/vstab* with valid parameters, because other programs also use the information in*/etc/*v*stab*.

# Building a Vice Kernel

Building a *vice* kernel is quite simple. At the moment, to be safe, one should set both the VIRTUE and VICE flags in the configuration file, since we ha*v*e never tested a kernel built with only the VICE flag set. Theoretically, however, the VIRTUE flag is now unnecessary when building a pure file system kernel.

In any event, to build a VICE kernel, copy the GENERIC file in */*usr*/*sys*/*conf to a file named VICE. Then add the following lines to VICE in the options section

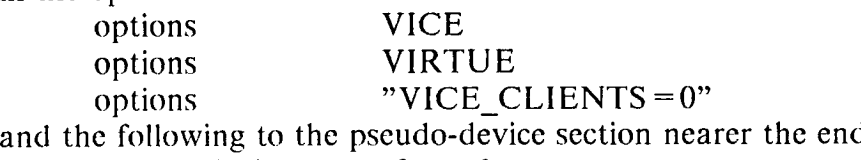

pseudo-device rfs 3

Then simply go through the standard kernel generation procedure with this new configuration file.

# Adding a user

In order for a new user to *b*e able to use the system, the user must be registered with the *protection system*, and some disk space must be allocated to that user by creating a *volume* for the user's files.

The programs to add users exist on the server in */*usr*/*admin. What is needed is to change the passwd file to add the users and update the group file if you wish t**o** change the group definitions. A protection data base and its index is then generated and placed on line. The authentication data base also must be updated to reflect the passwords for the new users. After this it is also necessary to create volumes for the user.

Fortunately you do not have to do all of this. **I**n */*usr*/*admin there is a passwd file that contains the standard Unix users plus an entry for admin.<br>There is a group data set that only contains the group There is a group data set that only contains the group System:Administrators with admin as the only member. If you want to add groups (or add members to the System:Administrator group) you should modify the groups file. Then all you need to do is supply an adduser list. The adduser list is a list of what the file server needs to know to set up the new users. The list format is:

userid password server partition user name

The fields are tab separated, and the records are separated by the newline characters.

userid -is the login id of the user<br>password -is the initial password for password - is the initial password for that userid<br>server - is the server that will receive that use -is the server that will receive that users volume partition -is the partition name on the server for the volume (e.g. /vicepb)<br>user name -is the rest of t -is the rest of the record.

Once the adduser list is prepared **a**ll you have to do is issue the *bldpass*.*sh* command to do all of the processing needed.

The *bldpass*.*sh* script w**i**ll cre**a**te the volumes **a**nd **a**dd the user t**o** the appropriate data bases. It will a**l**so emit a list that can be used to initialize the volumes on line. Bldpass.sh makes a few assumptions about users, first it assumes that the user is going to have his volume named user.*uid*. Second it assumes that his home directory is going to be*/*vic**e***/*usr*/uid*. In both of these assumptions uid is the first field in the adduser list. The script that bldpass.sh emits called *initlist* should be run on a workstation. It will take care of initializing each of the user volumes. The initlist contains a call to *inituser*.*sh* for each user in the adduser list. A default for inituser.sh is shipped, but you should customize it for your location.

The groups file is specific to *vice* (*not /*etc*/*group) and lists the names of groups, the group number of the group (always a negative number) and the list of the names of the members of that group, as they appear in the passwd file. As distributed the only group is the System:Administrators group. The sample groups file corresponding to this situation can be found in */*vice*/*db*/*groups. System administrators are the people who are authorized to have special privileges in *vice*: a system administrator can always change an access list, can set or change quotas on volumes, and can change the owners of files. This group list as distributed has a user in it named *adrnin*. You may also find it useful to add other groups here, to allow common access to files.

Groups and user n**a**mes, stored in the protection data base, are used by the file server to interpret *access lists*. An access list is stored with each directory*,* and specifies a list of users and groups and the rights of those users and groups to access that directory and files within the directory. As mentioned, system administrators always have the right to change any access list. For more information on access lists, see the documentation on the *fs* command.

# Volume Commands

Volume are the unit of d**i**sk allocat**i**on within *vice***,** and are used to support administration of the system. In a larger system, volume operations are controlled from a central *system control machine*, the software for which is not being distributed at this time. For this system, the control machine operations are included on the v*ieel* server.

To create a volume, log on t**o** the server and cd to */*vice*/*bin. Issue the command :

c**re**at**e**vol volname server partition

*volname* is the *flame* of the volume. *server* is the name of the server where the volume will be built *partition* is the name of the partition to use*/*vicep?

At C-MU, we name volumes with names such as "user.joe", where joe is the user's name, for user volumes; we use names like "ibm032.bin" to name system, machine specific, volumes. The name does not matter; however, you will find it useful to have a reasonably consistent naming scheme if your system grows at all.

As deli*v*ered the system comes empty. The first volume you may want to create is a root volume. This could be accomplished by issuing the command

### **c**r**e**a**tevol** ro**o**t vicel */*vicepa

To rem**o**ve a v**o**lume, use the *purgevol* command. Its syntax is

#### **p**u**rgevol** *volname*

*volname* is the name you wish the volume to be referred to as*,* probably the user name of function of the volume.

This command is only necessary if you are through with a volume **a**nd no longer want to use it.

To move a volume from one server t**o** another or from one partition to **a**nother use the command:

#### **move**v**ol** *vol*n*ame server partition*

*volname* **i**s the name **o**f the volume y**o**u w**i**sh to move

*server* is the n**a**me of the server that is suppose to have the volume after the move

*partition* is the partition on server that is to hold the volume

## after the move

The *vol*-*lookup* command is only used for debugging, but it is nice to know if the volume was actually created.

Its syntax is:

## v**ol-**l**oo**k**up** *volname*

The last three commands described are not normally used by the operators, but they are used automatically by the system.

The *vol*-*salvage* command is used to ensure that the files in the system are consistent. It is the equivalent of the UNIX fsck command. Its syntax is

## **vo**i**-**sal**vage** [**-**f]

the -f flag is used to force all volumes to be salvaged, normally only those volumes that might need salvaging are salvaged. Note that the fsck command is still used at reboot. It is also important to note that the fsck command has been modified to recognize *vice* files stored in a partition. Us**e** of an u**n**mo**d**ifi**e**d fsck will **de**stroy all *vi*c*e* til**e**s on a syst**e***m*.

The *bldvldb*.*sh* command is used to generate a new Volume Location Data Base. It is run automatically when volumes are created.

The *makebackups* command is invoked nightly (around midnight) to make read-only backup volumes of each volume in the system. These are created using the volume *cloning* mechanism, which does not actually create new copies of all of the files, but only copies of the volume structure that points to the files.

At C-MU we do backup using a separate staging machine, and then dump the volumes from there to tape. We are not distributing that code right now, but, the file system itself contains some primitives that would allow a backup strategy to be developed. There are two commands to convert volumes to a byte stream image and then back to a volume. There is a third command that will t**a**ke **a** full dump **a** partial dumps and combine them into one dumpfile. There is also a file that contains a list of all of the volumes in the system and their type. By scanning the list of volumes and converting all of the read*/*write volumes to byte streams it is possible to build a system that will allow the volumes to be dumped on a regular basis. By basing the dump scheme on the information in the file it will not be necessary to change your procedures as new volumes are created. The commands are:

**v**o**l**-du**mp** v*ohzumber* [**-***i* lower-t**i**me-bound] > &*tmpfile*

where:

*volnumber* is the number of the volume to dump

- -*i* is the time in Unix epoch time to start the dump from. If not specified or if zero is specified, the entire volume is dumped. This allows partial dumps to be made of only that data that was changed since the time specified. This time can be earlier than the end time of the full dump. For instance if you took a full dump at midnight on Sunday and on Tuesday took a partial dump of all files that had changed since I I:00PM on Sunday until Tuesday midnight, the *vol*-*me*r*ge* command bel**o**w would emit a *dumpfile* that contained all of the files in the volume, as of midnight on Tuesday.
- *dumpfile* is where the dump is to be placed. This shows redirection to a file, but it could be to a pipe or anything else, the file is written on standard out by the program

v**ol**-**r**es**to**re [-*n*] *rw*lr*o partition* < *dumpfile*

where:

- -*n* means leave the name the same as in dumpfile otherwise the name will be appended with .rest**o**re**d**.
- *rw*l*ro* means to restore the volume as a read*/*write volume, or as a read/only volume
- *partition* is the disk partition to restore the volume to *dumpfile* is the result of a vol-dump command
- is the result of a vol-dump command
- v**ol**-m**e**r**ge** *full*-*dump partiall partia*hl ... > *dumpfile*

where:

*full*-*dump* is the name of a full dump file

- *partialn* is the name of one (or more partial dumps of the same volume
- *dumpfile* is a new dump file that contains the merged results of the full and partial dumps

The file with the list of volumes is */vice/*v*ol/AllVolumes* that exists on the control server. Its format is:

*name number server partition size minquota maxquota type cdate mdate fetches*

where: *name* is the name of the volume *number* is the volume number for the volume *server* is the ser*v*er that has the volume *partition* is the partition on the server *size* is the size of the volume in IK blocks *minquota* is the minimum quota value (currently unused)

*maxquota* is the maximum number of blocks allowed on the volume *type* is R for read*/*only W for read*/*write or B for backup *cdate* is the creation date in Unix epoch format *mdate* is the last move date in Unix epoch format *fetches* is the number of times the file has been fetched from the server

The fields are blank Separated and there are newline characters between records. By writing a small awk script it is possible to generate a series of commands to dump all RW volumes. After that the restore consists of reloading the volume from the dumped copy. When a volume is restored, you can either restore it with the same name, or with a different name. If you choose a different name, you can just mount it and retrieve the files from it, if you restore it with the same name, you should ensure that there is not already a volume with that name in the system.

A scheme that would give you a daily backup is to take a full dump of all w)lumes on Saturday. That would gi*v*e you all of the files as of Friday midnight. On Monday through Friday take a partial dump of all *v*olumes as of I I:00PM on the previous Saturday. By merging the full dump with any of the partial dumps, you would be able to restore the files as of any day of the week. For instance if you wanted the files as of Tuesday midnight, you would merge the full dump with the dump taken on Wednesday and that would create a dumpfile of the volume as of Tuesday midnight. By then restoring that dumpfile, you would have a volume that contains all of the files at the date required.

# Multiple Servers

At a large location such as C-MU we have devoted a separate machine to coordinate all of our servers. In this release the distributed server (vicel) has the coordination responsibility. This means that it will be running extra programs that handle cross ser*v*er responsibilities, such as updating server binaries, distributing the volume location data base, etc. There are several different aspects to this:

#### Update s**e**rver

First is a pair of programs called updatesr*v* and updateclnt. Updatesrv runs on vicel (here after called the control server, since it also has the control functions running) and updateclnt runs on all other servers. This •pair of programs are responsible for keeping files in a list of directories in sync. The main copy of the files are kept at the control server and the other servers check periodically to see if they have the latest copy. This means that by just updating flies on the control machine, the other ser*v*ers will automatically get the latest copy. That is how all of the binaries and data bases are distributed. The update programs are also used to keep the clock on the **o**ther servers in sync. If you change the time here, it will cause the clock to be set on all of the other servers (and from there it will cause the clock to be set on all of the workstations).

#### St**atus server**

The filestats program polls all of the on line servers and keeps a status block on them that the vopcon program can retrieve to allow status to be displayed for each of the servers.

#### Au**t**h**e**nt**icatio**n **server**

The **aut**he**ntication** ser**v**er r**un**s **on all** fi**l**e ser**v**ers**,** b**u**t **it i**s **only at t**he **cont**ro**l** ser**v**er **t**h**at** p**as**sw**o**rds **can** be **c**h**ang**ed**. T**h**is i**s **t**r**an**sp**a**re**nt to t**h**e u**ser s**inc**e **t**he U**ni**x *passwd* **command i**s s**till u**se**d to c**h**an**ge **t**h**em.**

#### **O**t**her**

**Sinc**e **t**he **volu**me **locati**o**n** d**ata** b**a**se **i**s d**i**s**t**r**i**b**u**ted **f**r**om t**he **cont**r**ol** m**ac**h**in**e, **all** s**c**r**i**p**t**s **to c**re**a**t **volu**mes**, a**dd **u**sers**,** e**tc**. sh**oul**d be r**un on t**h**at** m**ac**h**in**e.

# Add**i**ng a new server

When a new server is to be added, it can be created using the same procedure **a**s was used to create the first server. It must have a different name (vice2 has a nice ring to it). To add it to the system*,* simply bring it up (with its new name), add the name to vice l*'*s host table, and then issue the *addserver*.*sh* command on vicel. The syntax is:

#### **addserver.sh** *hostname servernumber*

where**:** *hostname* is the new server**'**s h**o**stn**a**me *servernumber* is a number that is n**o**t **al**ready allocated in*/*vice*/*db*/*servers

The comm**a**nd will update the **a**ppropriate files on the server and make it known to the world. To get it to be recognized **a**nd displ**a**yed by the file server monitor, *vopcon*, it will be necessary to restart the filestats process. This **c**an be done by just killing *vopcon,* **a**s the monitor process will **a**utom**a**tically restart it.

# Authent**ic**at**i**on

Authentication with *vice* is different than in standard Unix. *Vice* has a centr**a**l p**a**ssword server th**a**t is used during login to check your password. E**a**ch file server has a read only copy **o**f the authentic**a**tion data so any server can answer login requests. Only the control machine has the read*/*write copy, so you can only change your password there. The local */etc/passwd* file no longer has passwords in it, it only contains the other information that Unix needs. You receive a new copy of *login*, *su* and *passwd*, which should be installed on you workstations. These programs know how to deal with the authentication server. Authentication only lasts for 25 hours. You must reauthenticate after that*,* either by logging

out and back in again or by using the *log* command. To use *log,* just type the command and it will prompt you for your password. If you are leaving your workstation the *unlog* program will remove your leaving your workstation the *unlog* program authentication information from the machine.

**I**t is also necessary to transfer authentication information between machines for commands like *rsh* and *rcp*. By running the*/etc/netd* server and using the version of */etc/netd*.*conf* supplied, these changes will be transparent to you. They come on the workstation tape in the directory *etc*. They use the programs in *lib/netd* on the workstation tape.

# What is not in this distribution

This section describes major functions that are running at C-MU but that we have not distributed, and why. The purpose of this distribution is to allow a few places to began to look at *vice* and see how it runs. It is not yet a full scale distribution. We expect to learn much about what an actual distribution will take from this.

## **Backup and R**e**stor**e

The backup **a**nd res**t**ore that we do at C-MU is automated. It is not distributed because is that it is designed for a very large configuration and requires a separate machine. We plan to make this easily distributable. The basic backup and restore functions are distributed however. The automatic make backup command that runs from crontab. What this **c**ommand does is to make a copy of all of the fil*e*s in a volume. It d**o**es not actually copy any data however, it just builds another structure to point at the same data and then increments the reference count on the data. It operates much like a hard link does in the UNIX system. Having done this it then makes that data available in a subdirectory of the root volume called OldFiles. What this gives is a read-only copy of the files. By running this job in the middle of the night, you wind up with a copy of yesterdays files. It is then run the next day, and it deletes the previous days read-only copies and builds a new set. It is these read-only copies that are used for backup. This has a couple of nice effects. First it always appears that the dumps all happen at about the same time every day, and second*,* the dumps do not have to worry about the data changing, since the dumps are taken from read-only copies of the data.

We do distribute the commands to dump and restore volumes. Please see the section on dump and restore under V**ol**um**e** C**o**mman**d**s to see how to tailor these to your needs.

## What is going on

This section describes what the processes on your file ser*v*ers do. It also describes what files are used by these processes and what they contain.

A ps aux of a running file server should look like this

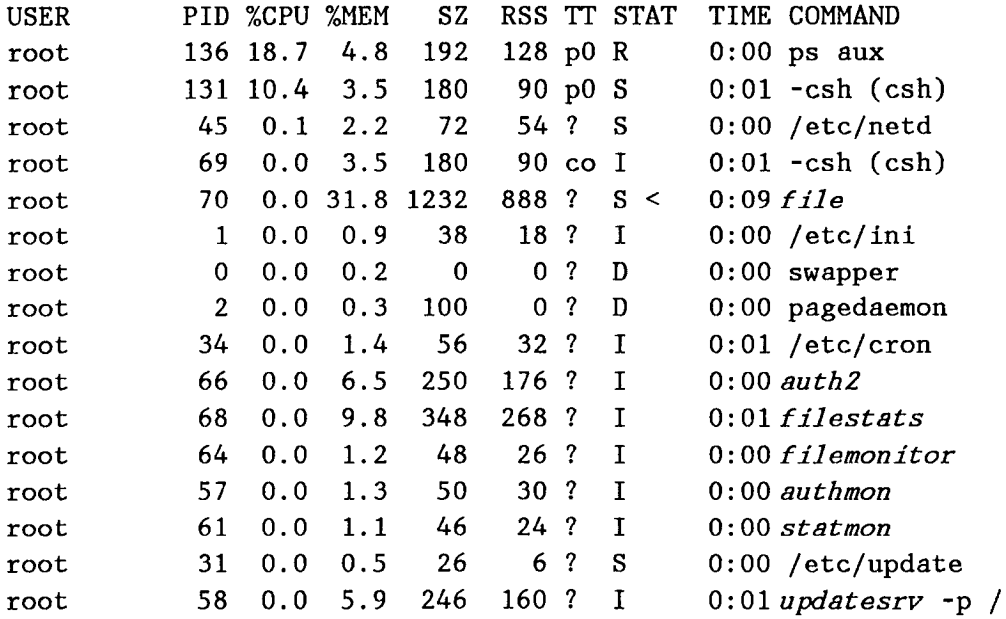

The following processes are the ones that are specific to the file servers:

The process called *file* is the actual file server code. The process called *filemonitor* is used to monitor the *file* process. If the.fi*le* process exits for any reason, the *filemonitor* process will restart it. If the *file* process exited abnormally, the *filemonitor* also salvages the file system, before restarting the fi*le* process. The presence of a file called *SHUTDOWN* in the directory*/*vice*/*file is used to indicate that the*fi/e* process exited normally.

The p*r*ocess called *auth2* is the authentication server and it has the *authmon* process to restart it if it should quit. It will have been invoked with the -chk option on all machines except the control machine.

The *updatesrv* process is used to keep selected files in sync on

the servers. It can also be used to allow work stations to fetch new *venus* programs.

The *filestats* and *statmon* programs only run on the control server and they are used to feed information to the vopcon program to keep a display of the server status.

The *vol*-*makebackups* process is invoked from crontab around midnight to create read-only backup volumes of all the read-write volumes, so it will not usually appear the *ps* listing.

# What is kept where

This section offers a tour of the */*vice directory and describes what the use of the files are. In the*/*vice directory are the following subdirectories

*auth2* Used by authentication

Contains the log file and two small files that contain the process ids of the authentication server and its monitor

*bin* where v*ice* binaries are kept

This contains the various binaries and shell scripts that are used by the file server.

*db* where common data needed for the servers are kept

These are the various data files needed by a running file server. Included in these are all the files needed for a complete distributed server with authentication and backup*/*restore.

*VLDB* this is the *V*olume *L*ocation *D*ata *B*ase

*auth2***.***pw* **a**nd *auth2***.***pwa* **a**re files th**a**t cont**a**in tile users p**a**sswords. They are used **f**or the authent**i**cation servers to veri**f**y a user during login. The *auth2.pwa* file is a processed version of the *auth2.pw* file. If an *auth2.pwa* file exists, the server uses it, otherwise the server uses the *auth2*.*pw* a file and creates a new *auth2*.*pwa* **fi**le.

*auth2*.*tk* this is a token that **i**s **c**ommon to the file se*r*vers and the authentication server*s*.

.*files* this is a small fil**e** that is used w**i**th multipl**e** servers to replicate a set of files between servers.

*serverkey* this is also used in authentication to **e**stablish the file servers credentials

*ser*r*ers* this is a list of the active s**e**rv**e**rs and what range of volume numbers they are assigned. As servers are added they should be put in this list

*vice.pcf* this is the index data file for the protection data base.

v*ice*.*pdb* this is the prot**e**ction data bas**e**. W**e** are going to merge these two files very soon.

*file* where file server data and control shell scripts are kept

This is where a number of log files are stored and where some files containg current process ids are kept. It also contains a number of shell scripts used to control th**e** fil**e** server when local debugging is being done.

> Ba**c**k**up**Log a log fil**e** for the backup process that runs from crontab

**F**ileLog a log file of the file s**e**rver process

Sal**va**geLog a log file cr**e**ated by th**e** process of salvaging th**e** file system

**Upda**teLo**g** a log file that is used when ther**e** ar**e** replicat**e**d serv**e**rs to indicate what files have been updated on this serv**e**r.

**Upda**te**M**o**n**itor the pid of the monitor process for the update server.

UpdatePid the pid of the update server.

pi*d* the pid of the file server

monitor the pid of the file server monitor process

*debugo*u tells the file server to start dumping

debug messages into FileLog. These give more information about the running server and should only be used for debugging. Repeated calls to the script increase the volume of messages.

*debug*q*ff* tells the file server to reset its debugging messages.

*list* gives a l**i**st **o**f the connected users in FileL**o**g

*re*s*tart* does a clean restart of the file server when a salvage is not required

*shutdown* brings down the file server to a clean shutdown

*startup* starts the file server up

*stats* dumps some running information into FileLog about the various requests that have been h**a**ndled by the server and the resources that it is using

Two files of interest in this directory are:

*SHUTDOWN* which indicates that the file server was shutdown cleanly and does not need to be salvaged.

*FULLSALVAGE* which indicates that a full salvage of all volumes should be done, not just a salvage of recently chang*e*d volumes, which is the default.

*spool* used by the volume package

This directory is used by the volume utilities.

*vol* used by the volume package

This directory is used by the volume package in the running server to keep track of information about the system.

*AilVoh*m*tes*, *BackupList***,** *R WList* **a**nd *VolumeList* are lists that are used to keep track of this servers volumes.

*fs.lock* is a file that is used to establish locking between the file server process and various other volume utilities

*maxvolid* is the maximum volume id that this server has created

*partitions* is a list of partition information

Other files of interest in the file system.

*[ROOTVOLUME* the volume name of the volume that is the root of the *vice* file system.

### **f**low t**o** see what is happening

There are a few things that can be done to monitor the file servers. First is just to run a vopcon on an andrew workstation and see what is happening on the display. This allows you to monitor many of the **o**perational parameters of the server and see if it is operating c**o**rrectly and not o*v*erloaded.

Howe*v*er, there are some hooks to see what the file server is doing at any time. If you log on to the server and cd */vice/file* there are some debugging aids. You probably should not have to use these, but it may be necessary if you report a difficult problem.

First if you are checking the file server you should do a tail on *FileLog* which is a log where the file server records its status periodically. The command *tail* -*f FileLog &* will cause the contents of the last few lines of FileLog to be printed on the screen, and then any new lines will also be printed as they are stored. There are a few scripts in this directory that will help you to see what is going on. First a *stats* will cause a number of counters that the file server monitors to be dumped into the log. The dump is formatted and fairly self explanatory. The file server will automatically do this dump after e*v*ery 4096 requests.

If you type *dehugon* it will cause the file server to start putting out a message to the log for every request that comes in over the network. If you type *debugon* a second time, the amount of information will increase to include some internal information and also a line at the completion of e*v*ery requcst. This is useful to see if the workstations are actually getting requests through to the server and what type of requests are coming in. To go back to the standard level of messages the *debugoff* command will reset the debugging level to zero. Always ensure that you type *debugoff* The other command that is useful is *list*. *List* will cause a list of which users are on which workstations to print out. This is useful to see if connections are being made. It will also indicate what level of It will also indicate what level of authentication is in effect on the connection and when the token will expire*.* Connections that are not authenticated do not have an expiration time.

# What we are doing

This section describes the changes we are making that will be coming later.

## Smaller RPC

We are currently redoing the RPC code to make it much smaller. The reason for this is that one of the major loads on a workstation is the size of the *venus* process that is running there. A large portion of the size of v*e*n*us* is due to the RPC code. We are currently testing a *v*ersion that is much smaller.

## P**rogram**m**able group cont**r**ol**

Currently you are either in a group or not. It is sometimes nice to be able to enable and disable your participation in a group. We are testing a version of the access list package that allows you to enable and disable your group participation based on calls through *venus*. This will allow, for example, people who are system administrators to turn off their administrator rights, except when they need them. It would also allow access lists to be built that can be turned on and off under program control.

# Trouble reporting

If there is trouble with the file server it will automatically restart itself. It should also leave a *core* file in the directory*/vice/*.*file*. This *core* file should be transferred here along with a copy of the *FileLog* file that is also in the same directory.

If a v*emxs* has trouble it leaves a *core* file in its cache directory. It is that core file that we need. This core file will be deleted when the v*e*n*us* restarts, so to save it you must boot your system single user and move it someplace else before reboot.

Tr**o**uble reports sh**o**uld be sent t**o** me - Mike Wes**t** Phone - **(**412) 268-6737, **I**BM-**T**ieLine 363-6737, vnet address **c**m**u**mjw at **p**ghvm**l**, arpa net address m**i**kew#@an**dr**ew.**c**m**u**.e**d**u, until we get a formal tr**o**uble reporting structure in place. We w**o**uld als**o** like t**o** have any c**o**mments y**o**u have **o**n the file system, either g**o**od **o**r bad; and any requests f**o**r functi**o**nal enhancements.

 $\mathbf{w}_i$  . The set of  $\mathbf{w}_i$ 

 $\Delta \sim 10^{11}$  km  $^{-1}$ 

 $\sim 10^{-10}$ 

 $\sim 10^{-10}$ 

 $\mathcal{L}^{\mathcal{L}}(\mathcal{L}^{\mathcal{L}})$  . The set of  $\mathcal{L}^{\mathcal{L}}(\mathcal{L}^{\mathcal{L}})$ 

# File and Directory Protection

# Protecting directories and files in Andrew

Andrew's protection mechanisms allow you to control who can do things with the files in a given directory or subdirectory that you own, and what actions each person can take.

## Who can work with your directories

You can allow individual users or groups of users to access your direct**o**ries. \_

A user is someone with an Andrew account. Individual users are referenced by their login names.

A gr**oup** is a collection of users. Small groups may conta**i**n only individual users. Larger groups may have smaller groups as members as well as individual users. For example, you might establish a group consisting of co-w**o**rkers and give them access to a particular directory. Then, you decide that you want all those people as well as a few others to have access to another directory. You could make the smaller group a member of the larger group and e*v*eryone in the smaller group would automatically recei*v*e the permissions granted to the larger group. At present, you cannot define your own groups except by working with a System Administrator; however, a facility for defining groups will be added soon.

In general, the only groups the protection system recognizes now are the system groups such as System:AnyUser, which is the large group composed of everyone with an Andrew account.

The access list for a directory contains the names of the users and groups who can work with the files in that directory. You can edit the access list for a directory that you own*,* add users to it, and change what they can do, by using the *fs* program.

## What other users can do with your directories

The **permissions** that you can to give to users or groups control what they can do with the files in a given directory. Permissions are sometimes referred to as "rights." Here are the possible permissions in Andrew*'*s protection system and what they allow users to do:

L**oo**kup (L): obtain status information about the files in the directory.

Rea**d** (R): read any file in the directory.

Write (W): write any existing file in the directory.

**Insert** (I): add new files or subdirectories to the directory.

Delete (D): remove files or subdirectories.

**Lo**ck **(K**): place read locks on any file in the directory. Used mainly by applicati**o**n pr**o**grams.

A**d**m**i**n**i**s*(***er (A)**: modify the access list and ownership of a directory. The owner of the directory ALWAYS has Administer rights, even if he or she is locked out of the directory, and can therefore reset the protections.

#### Defaults and Examples

**D**e**fa**u**lt p**r**otection**s **for Andrew dire**c**tories.** Each user aut**o**mat**i**cally receives the protection that the parent directory had. As part of user installat**i**on you may wish to define a common protection that **i**s set on user director**i**es.

E**xa**m**pl**e: **Assig**n**ing permissio**ns **to gro**u**p**s **and s**u**bgro**u**p**s. Y**o**u can assign permissions to groups of users as well as to individuals. If you assign permissions to a group, any subgroups of that group which you then create will receive the same permissions. In addition, you may assign the subgroups specific rights of their own.

To illustrate this, let us suppose that user langston has established two groups, one called langston:students and one called langston:assistants. The students need read, lookup, and insert rights to a directory called "notes" so they can examine the files in the directory and also add new files. The assistants need the same rights and also write rights, so they can amend and correct the files when necessary. If user langston makes the assistants part of the students group, she can give them all read, lookup, and insert rights, like this

#### *langston***.***students rl*

Then, when langston assigns langston:assistants write rights, the assistants will automatically receive the other three rights*,* like this

### *langston*.*assistants rliw*

**Example:** Assigning negative rights to specific users. To give a user "negative" r**i**ghts (that **i**s, t**o** deny that user a part**i**cu**l**ar set **o**f rights to a d**i**rectory), y**o**u must add "-negative" before the user's name **i**n the command l**i**ne f**o**r *fs*. For instance, supp**o**se user langst**o**n decides that al**l** Andrew users except dgg sh**o**u**l**d have read and

lookup access to a directory called "n**o**tes." This could be accomplished with

fs sa */*cmu*/*itc*/*langston*/*notes System:AnyUser rl -negative dgg rl

You c**a**n also use the "-minus" sw**i**tch to accompl**i**sh the same thing. The counterparts to -negative and -minus (that is*,* -positive and -plus) also work; for instance, the following command would accomplish the same thing as the example above:

fs sa*/*cmu*/*itc*/*langston*/*notes -minus dgg rl -plus System:AnyUser

Fs considers all the rights you add to be positive unless it sees a -negative or -minus; then it considers all the rights that follow to be negative unless it sees a -positi*v*e or -plus. Now, if langston lists the access on the notes directory using "fs la */*cmu*/*itc*/*langston*/*notes", the following information will appear:

 $Normal$  *rights: System:AnyUser rli langston rlidwka Negative rights: d*g*g rli*

**Re**m**oving negative rig**h**ts, or** r**estoring** r**ights you have de**n**ied:** If you have denied a user access to a directory by using "-negati*v*e", you must also restore the rights using -negative. That is, to restore dgg's rights in the examples given abo*v*e, it would not be sufficient for langston to give the command "Is sa */*cmu*/*itc*/*langston*/*notes dgg none". Instead, langston would have to issue this command:

fs sa*/*cmu*/***i**tc*/*langston*/*notes -negat**i**ve dgg none

which says that user dgg should no longer have any negative rights. That will allow dgg to inherit the rights of System:AnyUser and thus have the read and lookup rights that were denied in the previous example.

Controlling access to individual files

We encourage users to control access to directories rather than individual files because of the greater flexibility offered by the access list mechanism. However, there may be a particular case in which you have one sensitive file in a directory that you wish to protect separately. *F*or such cases, the *c*h*mod* command may be helpful. In the Andrew protection system, *chmod* allows you to control whether the file can be read or written at all. If you "turn off" reading for the file, you will prevent anyone, including yourself,

from reading **i**t; the same is true for writ**i**ng. By default, files can be read by anyone with Read access to the directory in which they appear and written by anyone with Write access to the directory. Here are the commands that you may issue to control reading and writing to a given file:

To turn off wri**ting** for the file:

 $cfimod -w$  < filename >

To turn off r**eading** for **t**he file:

 $\ddot{\phantom{a}}$ 

chmod  $-r \leq$ filename  $>$ 

To then make the file w**r**it**eab**l**e** by those with Write access to the directory:

chmod  $+w <$ filename  $>$ 

To then make the file r**eadable** by those with Read access to the directory:

chmod  $+r$  < filename >

 $\bar{z}$ 

# fs: A File System Program

What fs is

fs displays information about the file server. Most often, people use it to see how much of their allocated storage space they are currently using and to change the protection on their personal directories, fs will only change the protection or "rights" on directories and not on individual files. To change protection on individual files,'you need the Andrew version of *chmod*.

Quick reference

Syntax:

To list or change the volume or space allocation for a directory:

**f**s Iv directoryname **f**s sv directoryname [-i minquota] [-a maxquota] [-n name] [-m motd] [-o offmsg]

To create*,* delete, or examine a mount point:

fs mkm**o**unt volumename filename [-rw] **f**s **r**mm**o**unt filename fs lsm**ou**nt filename

To force *venus* to re-evaluate the meaning of all mount points to backup volumes:

fs **c**he**c**kba**c**k**up**s < any vice file name >

To force *venus* to immediately check the status of all file servers to see if they have crashed or restarted:

fs **c**he**c**kservers < any vice file name >

To flush a file from the *venus* cache:

fs **fl**ush filename

To find the **l**ocation of a fi**l**e:

**f**s whe**r**e**i**s direct**o**ryname

To list or change protections:

**f**s la directoryname

**f**s sa directoryname [ -negative ] username < [

### rwidl**a**k ] [ **a**ll ] [ none ] [ read ][ write ] >

Options*/*arguments:

*h*, for "list volume." Shows the current status of the volume on which the directory is stored.

*sv*: for "set volume." Sets the current status of the volume on which the directory is stored. This option is only available to members of the System:Administrators group.

Volume attributes include the following:

m*ini*m*u*m *quota* -- currently not used.

m*axi*m*u*m *quota* -- the maximum amount of space this volume is permitted to store. If this amount is 0, then no quota is enforced.

*name* -- the name of the volume. This name is the same name as placed in mount points, so renaming a volume may cause it to essentially disappear from its old mounted position.

m*otd* -- the message of the day. A string an operator may attach to a volume, describing some news relevant to the volume

*off*m*sg* -- the offline message for the volume. If a volume is offline, this message should explain why.

*flush*: Remove the file from the *venus* cache. This command should not be required.

m*k*m*ount*: create a mount point. Mount *vo*h*m*z*ena*m*e* at the point in the file system described by*filena*m*e*. If the -*rw* flag is set, never use the corresponding read-only volume for a volume. Otherwise, if a read-only volume exists (and the parent is also on a read-only volume) then use the read-only volume.

*rm*m*o*u*nt*: delete a mount point. Remove a mount point from the file system. The volume itself is not changed.

*l*sm*ount*: list the contents of a mount point. This command can be used to tell what volume a mount point refers to.

 $\mathbf{I}$ 

*checkbackups*: This command re-evaluates all mount points for backup volumes immediately. Thus if a new backup volume has been created for a particular volume, the mount point to that volume will be evaluated to this very latest volume. *Ve*n*us* periodically checks the status of backup volumes in any event. The file name need only refer to a file served by *venus*; it is used by the kernel to route the command to the appropriate *venus* if more than one is running on a workstation.

*checkservers*: This command is used to force *venus* to check if any server it previously thought was down has come up again. *Venus* checks these suspected down servers every 4 minutes anyway; this command is only required by the very impatient. As with checkbackups, the file name need only refer to a file served by *venus*; it is used by the kernel to route the command to the appropriate *venus* if more than one is running on a workstation.

*whereis*: Lists the file server or file servers having copies of this file.

&: for "list access." Shows the permissions on the direct**o**ry specified.

*sa*: for "set access." Sets the access to the directory specified<br>for the user named. This option is only available to This option is only available to System:Administrators, owners or users with administer rights on this directory.

*directory*n*ame*: the name of the directory for which you are checking or changing the access. You can supply the "twiddle"  $( \cdot )$  as a directory name to check your home directory.

-n*egative*: makes the rights you specify for *username* negative, or denies thc named user the rights you specify. See the Examples below.

*user*n*ame*: the name of the user for whom you are chccking or changing the access.

*rwidlak*: one or more of the following letters which represent different permissions:

> r **(**r**e**ad**)**: Allows the user to re**a**d any file in the directory.

w **(**wr**i**te) : Allows the user t**o** edit any existing file in the direct**o**ry.

**i (i**nse**r**t): Allows the user t**o** create new files **o**r subdirectories in the directory.

d **(**de**le**t**e**): All**o**ws the user to remove files **o**r subdirectories in the directory.

**i (loo**k**up**): **A**l**l**ows the user t**o o**btain status i**n**formati**o**n ab**o**ut the files in the direct**o**ry, f**o**r **e**xa**mp**l**e,** t**o** l**is**t th**e n**a**mes o**f t**h**e **fi**l**es in** t**he** di**re**ct**o**ry**.**

a **(**a**d**m**ini**s**te**r): **Al**l**o**w**s** the u**s**er t**o** cha**n**g**e** th**e** acc**ess** You automatically have admin**i**ster r**i**ghts t**o** any d**i**rect**o**r**i**es y**o**u own.

k (**loc**k): Allows read locks to be placed on any file in the directory. Lock is used mainly for application programs. If you are not writing any application programs, you can ignore Lock.

all: Allows the user complete access to the directory.

*all*: allows the specified user all the above permissions.

*none*: allows the specified user n**o**ne of the ab**o**ve permissions.

*read*: allows the specified user the rights n**o**rmally ass**o**ciated with the ability to read files (that is, rl).

*w*r*ite*: a**l**l**o**ws the specified user the rights normally ass**o**ciated with the ability to write files (that is, **rwild**).

Notes:

All your directories and any files in them have certain protections assigned to them which either allow or do not allow users access to your direct**o**ries and files. Typically, all users have look up rights on your Mailbox directory. This allows them to send you mail and to see how many pieces of mail you have in your Mailbox. (It does not allow them to see who sent the mail or to read your mail).

**A**ny subdirectory you create will auto**m**atica**ll**y be assigned t**he** same **pr**ot**e**ct**i**o**n** a**s t**h**e** d**i**r**e**ctory **i**m**me**d**i**a**tel**y ab**ove i**t **(i**t**s**

!

parent directory). Any file you create will automatically take on the protection of the directory in which it appears. If you are careful about where you store your files, you will not need to change protections as often. When you **do** need to change protections, you can do so for any directory that you own.

Examples

Substitute the names of your own directories and the appropriate users for the ones used in the examples below.

#### **To li**s**t t**h**e access on a** d**irectory you own:**

fs la*/*cmu*/***i**tc*/*langston*/*texts

You would see a listing like this:

*No*r*mal rights: System:AnyU*s*er rl [angston rlidwa*

This listing tells you that any user on the Andrew system can read (r) and look up (1) files in the directory called "texts". Langston, the owner of the directory, has the following rights: read (r), look up (1), insert (i), delete (d), write (w), and administer (a).

#### **To give a**n**ot**h**e**r **u**s**e**r **access to a directo**r**y you o**w**n:**

fs sa*/*cmu*/*itc*/*langston*/*texts dgg rwild

This line means that user langston has allowed user dgg read, write*,* insert, lookup, and delete access to the texts directory. Now the command "fs la /cmu/itc/langston/texts" would show this command "fs la /cmu/itc/langston/texts" information:

*Normal* r*ights: System:AnyUse*r *rl langston* r*lidwa dgg* r*wi/d*

### **To** d**en**y an**oi**h**e**r us**er acce**ss **to** d**i**r**ectory** y**ou o**wn:

To give a user "neg**a**tive" rights (that is, to deny th**a**t user a particular set of rights to **a** directory), you must add "-neg**a**tive" before the user's name in the c**o**mmand line. For instance, suppose user langston decides that all Andrew users except dgg should have re**a**d and lookup access to a directory called "notes." This could be accomplished with

fs sa */*cmu*/*itc*/*langston*/*notes System:AnyUser rl -negative dgg rl

You can also use the "-minus" switch to accomplish the same thing. The counterparts to -negati*v*e and -minus (that is,-positive and -plus) also work; for instance, the following command would accomplish the same thing as the example above:

fs sa \_*/*cmu*/*itc*/*langston*/*notes -minus dgg rl -plus System:AnyUser

Fs considers all the rights you add to be positive unless it sees a -negati*v*e or -minus; then it considers all the rights that follow to be negati*v*e unless it sees a -positive or -plus. Now, if langston lists the access on the notes directory using "fs la */*cmu*/*itc*/*langston*/*notes", the following information will appear:

*Normal rights: System:AnyUser rli langston rlidwka Negative rights: dgg rli*

### **Removi**n**g negativ**e r**ights**, **or r**es**to**r**i**n**g rig**ht**s you** h**ave denied:**

**If you** h**ave** d**enie**d **a u**s**e**r **acce**ss **to a** d**i**r**ecto**r**y** b**y u**s**ing** "**-negative**", you must also restore the rights using -negative. That is, to restore d*g***g**'s r**ig**h**t**s **in t**h**e example**s **given a**b**ove, it** w**ould not** b**e** s**ufficient f**or **lang**s**ton to give t**h**e comman**d "fs s**a***/***c**m**u***/***itc***/***lan***g*s**ton***/***note**s d*g***g none**"**. In**s**tea**d**, la**n**g**s**ton** w**oul**d h**ave to i**ss**ue t**h**i**s **comman**d**:**

**f**s s**a***/***c**m**u***/***itc***/***lang**s**t**o**n***/***note**s **-negative** d*g***g none**

**w**h**ic**h s**ay**s **t**h**at u**s**e**r d**gg** sho**uld** no **longe**r h**ave any ne***g***ative** r**ig**h**t**s. **T**h**at will all**o**w** d**gg to in**h**e**r**it t**h**e** r**ig**h**t**s **of Sy**s**te**m**:AnyU**s**e**r **an**d **t**h**u**s h**a**v**e t**he r**ea**d **a**nd **loo**k**u**p r**ig**h**t**s **t**h**at** w**e**r**e** d**enie**d **in t**h**e** previous ex**a**mple.

#### T**o** r**e**m**o**v**e** a**l**l r**ig**hts f**o**r a**l**l **u**sers:

fs sa */*cmu*/*itc*/*langston*/*accounts System:AnyUser none

The above command would remove all r**i**ghts from all users except Langston to the subd**i**rectory called "accounts."

 $\tilde{\mathbf{C}}$ 

# Up: A Backup Facility

What up is

*Up* is a program that will selectively copy files from one directory to another. That is, used more than once, it only copies files which have changed.

Quick reference

**Syntax: up**  $\begin{bmatrix} -\hat{\sigma} \\ \hat{\sigma} \end{bmatrix}$  [ -v ] sourcedirectory target directory

## **0 ptions***/*ar**gu**m**ents**:

**-o -- co**p**i**es **t**h**e** fi**l**es b**ut** d**o**es **not co**p**y t**he **Vice acce**ss **li**s**t in**f**o**rm**ati**o**n**.

**-v -- tu**r**n**s **on v**erb**o**se **out**p**ut.**

### **Notes:**

Unlike the *cp* command, *up* preserves the date on any file it copies. That feature is useful if you have programs which assume that two files with the same date have the same contents; you can move files around without changing their dates. In addition, some programs like the Unix *make* program compare dates of files to see whether one was made out of another. In some cases you can save unnecessary recompiling by using *up* if you want to copy a whole directory.

*Up* is often used by people who want to copy files to their local disk so they can work apart from *Vice*. More information on that, so they can work apart from *Vice*. including some important warnings*,* is in the section of this text called "Maintaining files locally."

 $Up$  will copy a file from the source directory to the target directory if 1) the file is not already in the target directory; 2) the write date on the two versions differ; or 3) the lengths of the two versions differ.

*U*p **i**s designed to preserve *Vice* access l**i**st informat**i**on. When you up **fi**les **f**rom the local disk, none of them will have this information **a**nd you will see **a**n error message. You can ignore it.

If a file in the target directory h**a**s write permission for the owner turned **o**ff (e.g. chmod 400 fi**l**ename), *up* will not overwrite that file.

# Vice Overview

The *Vice* file server is designed to meet the need of giving distributed work stations a shared file system. It gives a time-sharing view of files to a distributed set of workstations. From the workstation point of *v*iew, it looks like a large hierarchical file tree. Users and programs running on a workstation can deal with the files as if they were local. Programs written to run against the Unix file system, will work unchanged if the files are in *Vice*. If a user moves from one workstation to another, he still has full access to the same files, and there is no need for him to change any of his normal procedures.

It was necessary to make a few changes in the way files were handled, particularly in the area of file protection. *Vice* adds a protection mechanism that allows a more generalized mapping of users to their rights to deal with files. This addition was felt to be necessary to handle the more complex situations that would evolve when the shared file system grew to handling thousands of users. To support this an authentication ser*v*er was implemented that takes the place of Unix password verification, by dealing with a central authentication ser*v*er.

What follows is a scenario of what happens as a user logs on to a workstation that is a *vice* client. This should give a better idea of the way we have chosen to implement *vice*.

First, when the workstation is booted, a local process (called *venus*) is started. The responsibility of this process is to map local Unix requests into *vice* calls. This is done by retrieving files from *vice* when the workstation needs them, and placing them in a local cache. When *venus* starts up, it scans through its cache and finds out which files are currently stored there. Once in the cache, the user requests deal with the local copy of the file, and when the last user closes the file, it is stored back to *vice* if it was changed. The mount command is used to tell the kernel to associate a new device with a directory, and this is the kernel's indication that files accessed in these directories are associated with *vice*. The new devices are *f*\_*O*-*2* and any directory can be used. For the purposes of this description I will assume that the command /etc/mount /dev/fs0 /vice was the one issued.

When a user comes up to the workstation and logs in, *login* uses the password supplied to go through a hand shake with an *attthentication* \_*server*, and winds up with a set of tokens that can be used to talk to any *vice* file server. A couple of points of interest here, first the password itself is never transmitted on the netw**o**rk, and second the tokens returned have a time stamp that causes them to expire in 25 hours. This means that if a token is somehow stolen, it is only good for 25 hours. The two tokens returned are a *venus token,* which is used by *venus* to get information

about the user and a *se*rv*er token*. The *server token* is encrypted with a key only known to the file server and the authentication server. There is enough information in the token for the file server to verify that the user is a valid user, and this saves the file server from having to contact the authentication server. Once *login* has these tokens it passes them to *venus* so that *ve*n*us* can use them to authenticate the user with various file servers. *Ve*n*us* saves the token in an area that is related to the user.

As login proceeds and the user opens a file in one of the *vice* directories (say his .cshrc file with the file name*/vice/usr/foo/*.*cshrc*), the open request is received by the Unix kernel. The kernel recognizes that */*vice is associated with the *fsO* device and passes the call to *venus*. *Venus* receives the request which contains the *vice* path name. It then goes through a process very similar to the kernel's *namei* routine. It looks at the root of the *vice* file system and finds the name *u*s*r* in it. Associated with the name is a *vice f*ile system *id* or*fid*. (Calls between *ve*n*us* and *vice* identify files by a.#*d* rather than by name. Name resolution is done entirely in *venus*.) It finds the name *usr* in the root directory and checks its cache for the *rid* associated with it. Assuming it's in the cache it would then look up *foo* in the usr directory, and find it. For the sake of simplification, let us assume that all of the directories are in the cache*,* but that the file is not. (This is not an unusual assumption, in fact if the user regularly uses this workstation, the .*csh*r*c* is probably in the cache as well.) Next*,* v*e*n*us* finds the.*rid* for .*cshrc* in the *J*?*)o* directory, and finds that the .*cshrc* file is not in his cache. *Venus* sends a request to *vice* to fetch the .*cshrc* file into it's cache (freeing up some space if necessary). The request to *vice* specifies the *rid* of the .*cshrc* file.

When *vice* receives the request, the access rights of the user are checked, to ensure that the user is allowed to read it. *Vice* then initiates a transfer of the file to the workstation. *Vice* also remembers that the workstation has a copy of the file. This is used to notify the workstation if another workstation changes the file.

Once *ve*n*us* receives the response it passes information back to the kernel to indicate the open was successful and passes a Unix file descriptor that allows the user program to deal directly with the file in the cache. From here until close the program deals entirely with the local file. At close time v*e*n*us* notes that the cache copy of the file is not being used, and will remove the file if space is needed in the cache.

Since the server will notify the workstation if the file changes, any subsequent requests for the file can be satisfied immediately, there is not even the need for a request to *vice* to ask if the cached copy is current. This is why the directory search mechanism works, because most of the time the directories needed are already in the cache*,* and lookup is just a local operation. In fact, well over 95% of the time, all files are in the local

cache.

As a consequence of file caching, the semantics of file sharing between processes on different workstations are somewhat different than in a standard Unix system. (For processes on the same workstation there is no essential difference.) When the file is initially created, it is stored as a zero length file on the server (to allow processes on other workstations to try to obtain and ad*v*isory lock on the file, and to implement the exclusive open mode), but until th*d* last close of the file is received from a given workstation, the file is not updated further at the server. This implies that as long as the file is kept open at a workstation, no other workstation will see any changes made by that workstation.

 $\mathbf{z}$ 

# Vice Operation Overview

The *Vice* file system is a number of machines working t**o**gether to provide a view to its clients of a single hierarchical file system. Most of the machines are.*file servers*. There is also a server *control machine* where the servers get the latest copies of data bases and binaries. The control machine also runs a program that allows various *consoles* to display the latest status of the servers. The file servers are the machines that actually store the files. Files are stored in *volumes* which are just a connected part of the hierarchical file structure. The functions of the *control machine* may be combined with one of the *file servers* to create a *control server*.

## **Ter**ms

I will use the fol**l**ow**i**ng terms frequently so I will define them here.

- *File Server* The machines th**a**t contain the d**a**t**a** that makes up the file system hierarchy. There are many of these machines*,* each contains a number of different volumes.
- *Control Machine* The central m**a**chine where all of the common routines and data to run the servers is maintained. This may be one of the servers.
- *Volu*m*es* A log**i**c**a**l structure used to cont**a**in parts of the hier**a**rch**i**cal structure of files. All files in a volume are logically connected. Usually used for related files, like the files of one user. The volume is used extensively. It is the unit of data that is moved from server to server*,* the place that quotas are assigned, the unit of data that can be made read only for replication and in general the unit that o*pe*r*ato*r*s* of the file system work w**i**th.
- *Console* A m**a**chine that is used to run the server monitor program. The console will indicate if a server is down. It is also useful for determining how well a server is running when it is up.

The volume is the critical unit of the file system for operators. It is volumes where quotas are applied. It is volumes that are restored if a user loses a file. It is volumes that represent a users set of files. If a partition on a server is getting too full it is a volume that must be moved to free up space on the partition.

### **Mac**h**ines**

Since there **a**re sever**a**l types of m**a**chines that m**a**ke up a file system I w**i**ll describe each type and the funct**io**n **o**f the pr**o**grams that run **o**n them.

### **File** S**erver**

**T**h**e**se **a**r**e** th**e** mach**i**nes that actually st**o**re the users files. **T**he primary pr**o**cesses that they run are *file* and *filemon*. *File* is the actual file server that w**o**rks w**i**th *venus* t**o** present the users w**i**th their files. *Filemon* is a pr**o**gram that w**il**l aut**o**matically restart file if it is st**o**pped **o**r abends. *Update* and *UpdateMonitor* are used t**o** keep the c**o**mm**o**n files up t**o** date. **T**hey c**o**nnect t**o** the c**o**ntr**o**l machine and ensure that all **o**f the **lo**cal c**o**pies of common files are correct. */*vice*/*bin*/*upd**a**tesrv is a local server that is used by workstations to fetch current copies of *venus* before *venus* is started.

### C**o**n**t**r**ol Mac**h**ine**

This machine is used to centr**a**lly administer the file servers. It has a process running on it th**a**t the file servers use to keep files on their local file systems up to date. Also each of the file servers sets its clock to match the one on this machine.

Other files in the dire**c**tories are maint**a**i**n**ed autom**a**tic**a**ll*y* **a**s follows:

A central copy of the authentication data bases is kept here and propagated to all of the file servers using the update programs.

It **i**s here that the *VLDB* (*V*olume *L*ocati**o**n *D*ata *B*ase) is also kept. It is built based on information gathered from each of the servers.

The *vice*.*p*d*b* **a**nd *vice*.*p*¢*f* files are bui**l**t by the add user utilities **a**nd propagated to the other servers. For more information on the *vice*.*p*d*b* and the *vice*.*pcf* see the section on **a**dding users.

The *auth2*.*pw* **a**nd *auth2*.*pwa* files are built by auth2 and prop**a**gated to the other servers which only have read*/*only copies of them.

All other files **i**n the contro**l** directories **a**re updated manually.

Tile primary use of th**i**s m**a**ch**i**ne is to make the administration of the file servers easier.

## **Con**s**ole**

This m**a**chine does not have to be a ded**i**c**a**ted mach**i**ne. Any machine th**a**t is running a copy of *vopcon* is a console machine. For now all you can do from one of these machines is monitor the file servers to see how they are running. A complete list of the options for v*opcon* and how they are used see the section on monitoring below.

## **Ope**r**ation Descrip**t**ion**

From a user's point of v**i**ew the un**i**t transferred between *vice* **a**nd *venus* is tile file. *Venus* fetches and stores files from *vice*. From an operations point of view the unit that is dealt with is the volume. All operations deals with volumes. When users are added to the system*,* it is a volume that is created for the user. When quotas are put on*,* they are put on a volume. When data is dumped and restored, it is once again the volume that is used as the unit of interchange. When a user is moved from one server to another, this is accomplished by moving his volume. The point of this is that operations should think of volumes when they think of administering *vice*. This turns out to be an essential simplification, particularly when you are dealing with a large system. **I**n a very large system there might be as many as 20,000 volumes, but there could be in excess of 500,000 files and directories.

The primary tasks of administering a *vice* system is the creation of volumes when users are added to the system, the placement of those volumes on a particular server, and perhaps the moving of volumes between servers to handle space or load balancing considerations. In addition*,* the adding of users requires the updating of the central authentication data base where passwords are stored*,* and the local copies of the Unix */etc/passwd* file, which conta**i**ns other **i**nformat**i**on **a**bout the user. All of this is done **i**n the bldpass.sh script that is provided. The design allows all of this to be accomplished from the control machine. The intent is that file servers run themselves, and the file system is operated from the control machine and mon**i**tored w**i**th a console. The file servers themselves should run automat**i**cally and only need attention for hardware problems. To accompl**i**sh th**i**s processes on file servers are automatically restarted **i**f they should fail. All system change, new servers, new users and etc. is introduced to the system from the control mach**i**ne.